# Lesson 10 Simple Tones

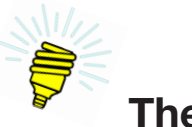

**The Big Idea:**

This lesson is about enabling an Arduino™ to play musical tones. This capability will be used in Lesson 17 to turn a common television remote control into a sort of musical instrument that produces different sounds when its buttons are pushed. That lesson, in turn, provides the technical base for using remotes for more sophisticated things and, eventually, creating devices that can generate their own messages.

## **Background:**

A *tone* is nothing more than the turning on and then off of something that moves the air. A violin string, for example, moves back and forth rapidly, moving the surrounding air. The musical note *A* is heard when a violin string moves 440 times per second. The number of vibrations per second is called the *frequency*.

A *speaker* is a device with a coil of wire suspended near a permanent magnet. The wire is glued to a paper cone called a diaphragm. When an electrical current moves through the wire, a magnetic field is set up that pushes against that of the magnet causing the cone to move.

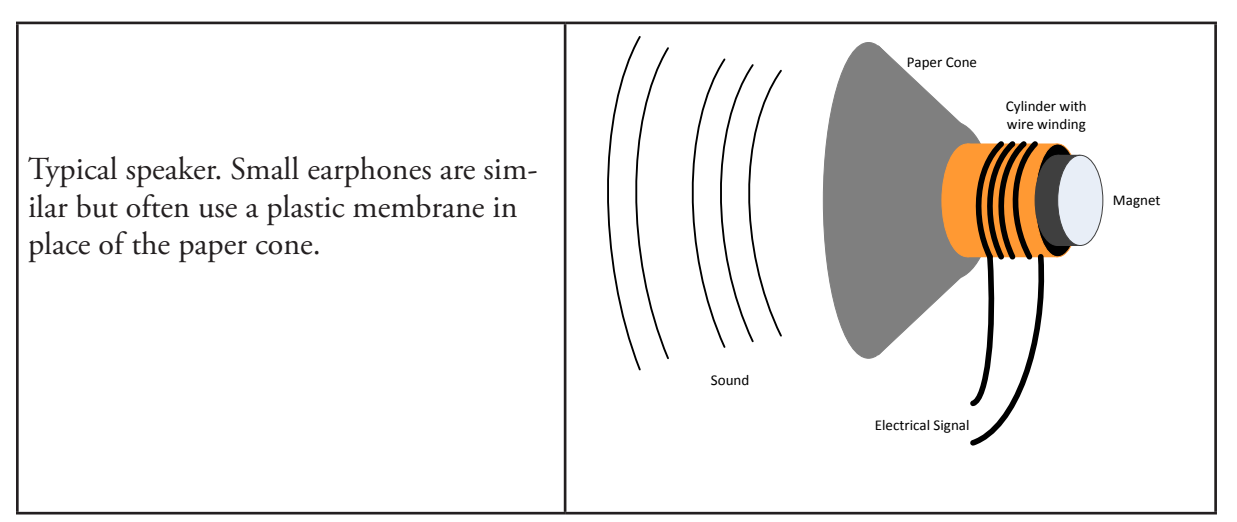

#### *Figure 10-1. Speaker*

If a speaker is connected to a digital port on an Arduino™ and that port is turned on and off, the speaker diaphragm will move in and out. As with the violin string, if the port turns on and off 440 times per second, the musical note *A* will be heard coming from the speaker.

As it happens, there is a C-language method that does precisely this. It is tone(). The C-language method noTone() stops a tone from playing.

Lesson 10  $\vert$  Simple Tones | 111

#### *Table 10-1. Vocabulary*

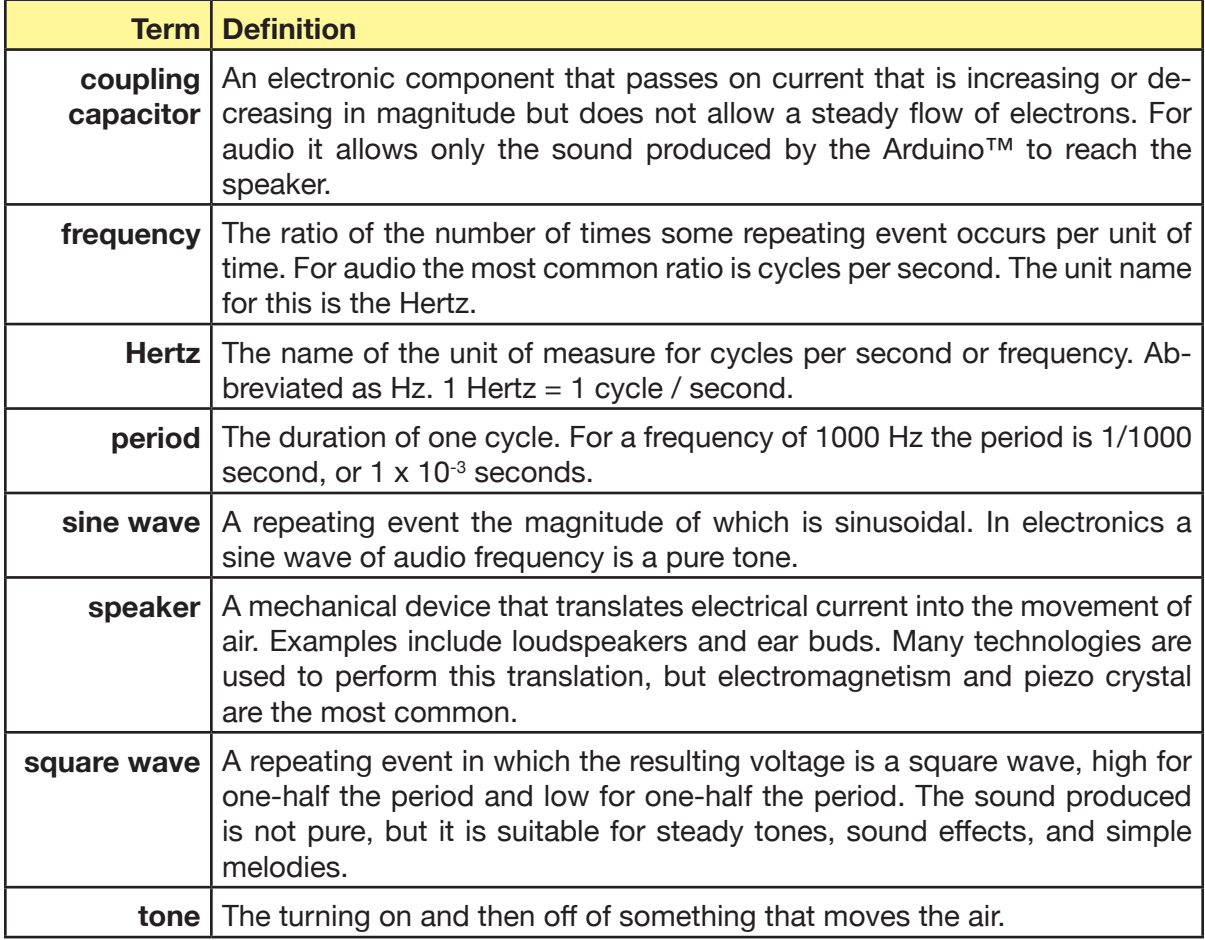

### **Description:**

A "pure" tone is a *sine wave*. But an Arduino™ is a digital device. It simply turns on and off. The resulting voltage is then a *square wave*, high for one-half the period and low for one-half the period. The duration of one cycle is called the *period*. The speaker, being a mechanical device that takes time to respond to changes in voltage, is most sensitive to the output frequency, but other frequencies are present as well. As a result, the sound of a square wave is not pure, but the pitch is obvious to the listener. Square wave audio is suitable for steady tones, sound effects, and simple melodies.

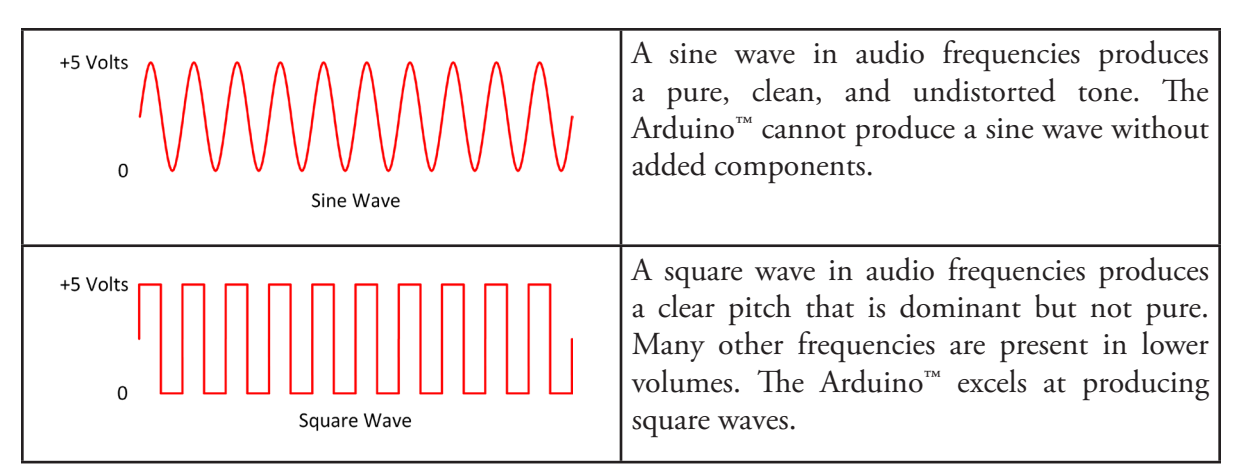

*Figure 10-2. Sine and square waves*

The musical note *A* has a frequency of 440 cycles per second. The unit of frequency is the *Hertz*. So we say an *A* has a frequency of 440 Hertz. The duration of a single pulse, up and down, is the inverse of the frequency, as shown in Figure 10-3.

duration = 1 / frequency in Hertz  $\Rightarrow$  duration of an  $A = 1 / 440$ 

**10**

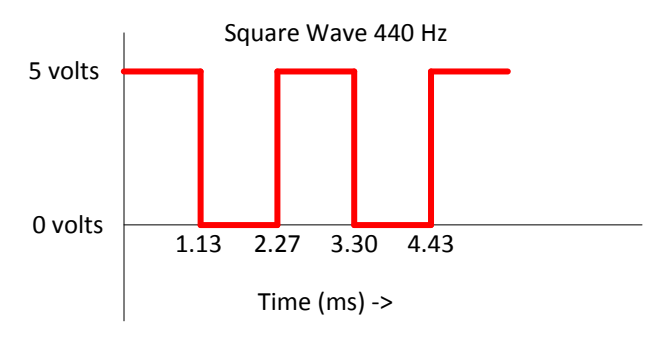

*Figure 10-3. Portion of a square wave that produces the musical note* A

To make an Arduino™ produce a sound, all that needs to be done is to alternately set a pin HIGH then LOW for the duration of half a cycle of the desired frequency. Fortunately, the Arduino<sup>™</sup> method **tone**() does precisely that.

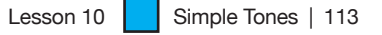

duration of an  $A = 2.28$  milliseconds.

| <b>Method Signature</b>        | <b>Description</b>                                                                                                    |
|--------------------------------|----------------------------------------------------------------------------------------------------|
| tone(pin, frequency)           | Sends a pulse with the specified frequency to<br>the specified pin. The pulse is repeated until<br>the $noTone()$ method is called or the $cone()$<br>method is called again.<br>pin <sup>1</sup> : Pin number of the digital port.<br>frequency: Frequency of the tone. |
| tone(pin, frequency, duration) | Sends a pulse with the specified frequency to<br>the specified pin. The pulse is repeated for the<br>time specified in "duration."                                                                                                    |
|                                | pin: Pin number of the digital output port.                                                                                                    |
|                                | frequency: desired frequency of tone.                                                                                                    |
|                                | duration <sup>2</sup> : duration of tone in milliseconds.                                                                                                    |
| noTone(pin)                    | Stops a tone playing.                                                                                                    |
|                                | p in: specifies pin where note is to be stopped.                                                                                                    |

*Table 10-2. Tone-related Arduino™ methods*

Notes:

- 1. Even though noTone specifies a pin number, the Arduino™ will not play more than one tone at a time. If a tone is started on pin 3 and then another on pin 7, the tone on pin 3 will stop immediately when the tone on pin 7 begins.
- 2. The duration is observed only if no other tone is started and noTone is not called. In the code shown in Example 10-1, the 440 Hertz tone will not be heard because the 1000 Hertz tone begins immediately after the 440 tone was started.

*Example 10-1.*  tone(3, 440, 500); // won't be heard tone(3, 1000, 500); // might be heard

The code shown in Example 10-2 will, however, play the 440 tone followed one-half second later by the 1000 Hertz tone.

114 | Learn to Program in Arduino™ C: 18 Lessons, from setup() to robots

#### *Example 10-2.* tone(3, 440, 500); // will be heard delay(500); tone(3, 1000, 500); // will be heard delay(500);

# **Materials:**

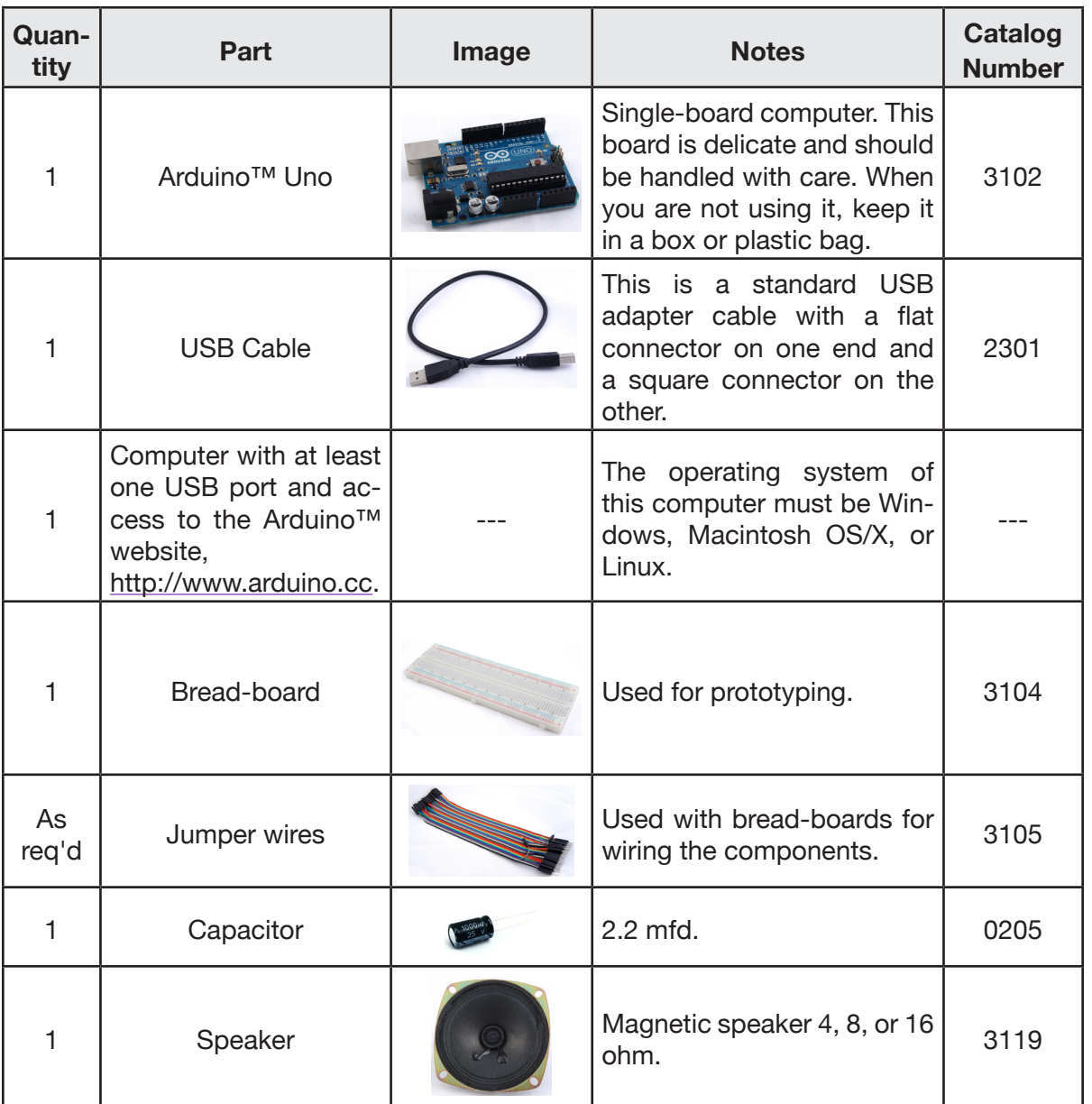

Lesson 10 | Simple Tones | 115

# **Procedure:**

1. Connect a speaker to the Arduino™ as shown in Figure 10-4.

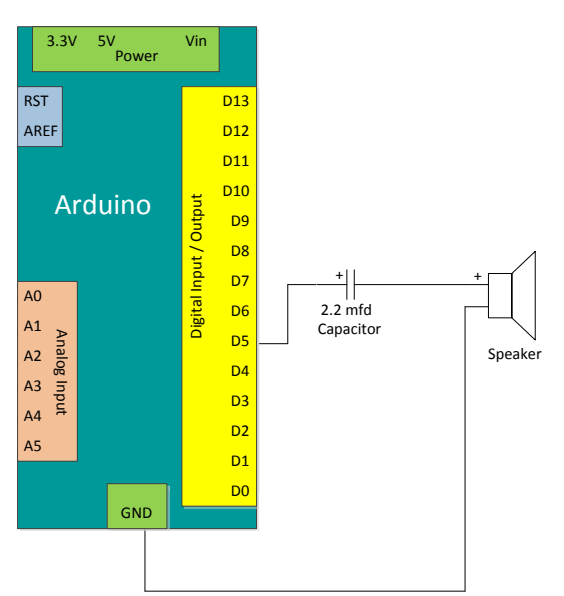

*Figure 10-4. Schematic diagram of connection between Arduino™ and speaker*

2. Create a new Arduino™ sketch. Name it Lesson10SimpleTones. Enter the test program as shown in Snippet 10-1.

*Snippet 10-1.* Lesson10SimpleTones *sketch*

```
// Lesson10SimpleTones.ino
// <author>
// <date>
#include "pitches.h"
#define soundPin 5 // speaker pin
void setup(){ }
void loop(){
   tone(soundPin, NOTE_A4, 50);
   delay(600);
   tone(soundPin, NOTE_E4, 50);
   delay(600);
   tone(soundPin, NOTE_C4, 50);
   delay(600);
```
116 | Learn to Program in Arduino™ C: 18 Lessons, from setup() to robots

```
 tone(soundPin, NOTE_E4, 50);
 delay(600);
```

```
3. Save the sketch as Lesson10SimpleTones.
```
4. Close the Arduino™ IDE.

}

- 5. Download the file pitches.h. Save it to the same folder that contains the Lesson10SimpleTones.ino file.
- 6. Open the Arduino™ IDE.
- 7. Using File -> Sketchbook open Lesson10SimpleTones. Two tabs should appear. One should be labeled Lesson10SimpleTones, the other pitches.h.
- 8. Upload the program and listen for the sounds.
- 9. Experiment with the program until you have some feel for how to use  $\text{cone}()$  and  $\text{delay}()$ .

#### **Exercises:**

*Exercise 10-1. Create sketch to play a recognizable melody* Create a new Arduino<sup>™</sup> sketch, Lesson10Exercise1.ino, that plays a recognizable melody.

#### *Exercise 10-2. Create sketch to generate sound effects*

Create a new Arduino™ sketch, Lesson10Exercise2.ino, that uses for loops to generate sound effects. Experiment with changing durations of sounds.

#### *Exercise 10-3. Amplify sounds*

Use "How to Make Arduino<sup>™</sup> Tones Louder" to increase the volume of the tones coming from your Arduino.™

118 | Learn to Program in Arduino<sup>™</sup> C: 18 Lessons, from setup() to robots